## **EBSCOhost - Manually Save & Export Records**

- 1. Conduct a search.
- 2. Click on the **Add to folder** icon (below the item's abstract) for each of the items you want to export.
	- a. To add the entire screen of results (30 items) to the folder, click on the blue

Alert/Save/Share link **Alert / Save / Share** in the upper right of the results screen

- i. From the resulting screen, click on **Results (1-30)**  $\qquad \qquad$  Results (1-30)
- 3. Click on the folder icon at the top of the screen or click on **Folder view** to the right of the search results.
- 4. Re-select the references to export.
- 5. Click on the **Export** icon (to the right of the the selected references).
- 6. Click the radio button in front of **Generic bibliographic management software** (righthand side of screen).

**Note:** Uncheck the **Remove these items from folder after saving** option (left side of screen) if you want items to remain in the folder after performing the export function.

- 7. Click the **Save** button (left-hand side of screen).
- 8. From the **File** menu select **Save As**.
- 9. Select the location where you want to save the file, type the name you want for the file, and select **Text File** as the **Save As Type**; **Save** the text file
- 10. Log in to **RefWorks**.
- 11. Mouse over **References** (upper left of screen, in gray bar)
- 12. Select **Import** from the resulting menu
- 13. From the resulting **Import References** box, select **EBSCOhost** as your **Import Filter / Data Source** and select the appropriate EBSCOhost database you searched from
- 14. Browse to find the text file you saved to your computer; double-click on the file to place it in the **Select Text File** box
- 15. If it has already been created, select the folder where you would like the references imported (see the **Import Into Folder** option near bottom of screen)
- 16. Click **Import** (bottom right of screen).
- 17. The **RefWorks import screen** should appear your records are in the **Last Imported Folder**. Click on **View Last Imported Folder** (lower right of screen)

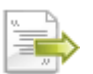